## Kurzanleitung: HOME\_OFFICE

Öffne deinen Webbrowser (CHROME) und gib in der Adresszeile "**office.com**" ein und melde dich an oder suche in der Google-Suchmaschine folgenden Begriff: "Office 365 anmelden"

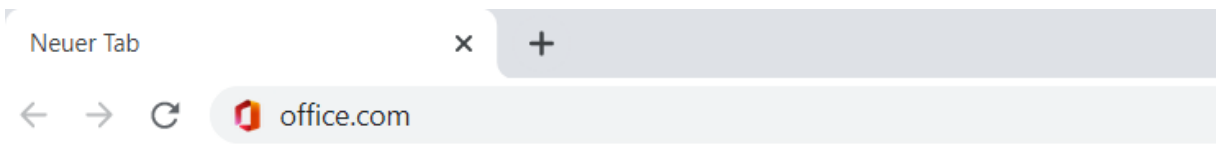

## **Anmeldung**:

Login: [mustermann@nms-seefeld.at](mailto:mustermann@nms-seefeld.at) ( gib **deine** Office-Emailadresse ein) PW: jenes Passwort verwenden, das du in der Schule für den Computereinstieg verwendest

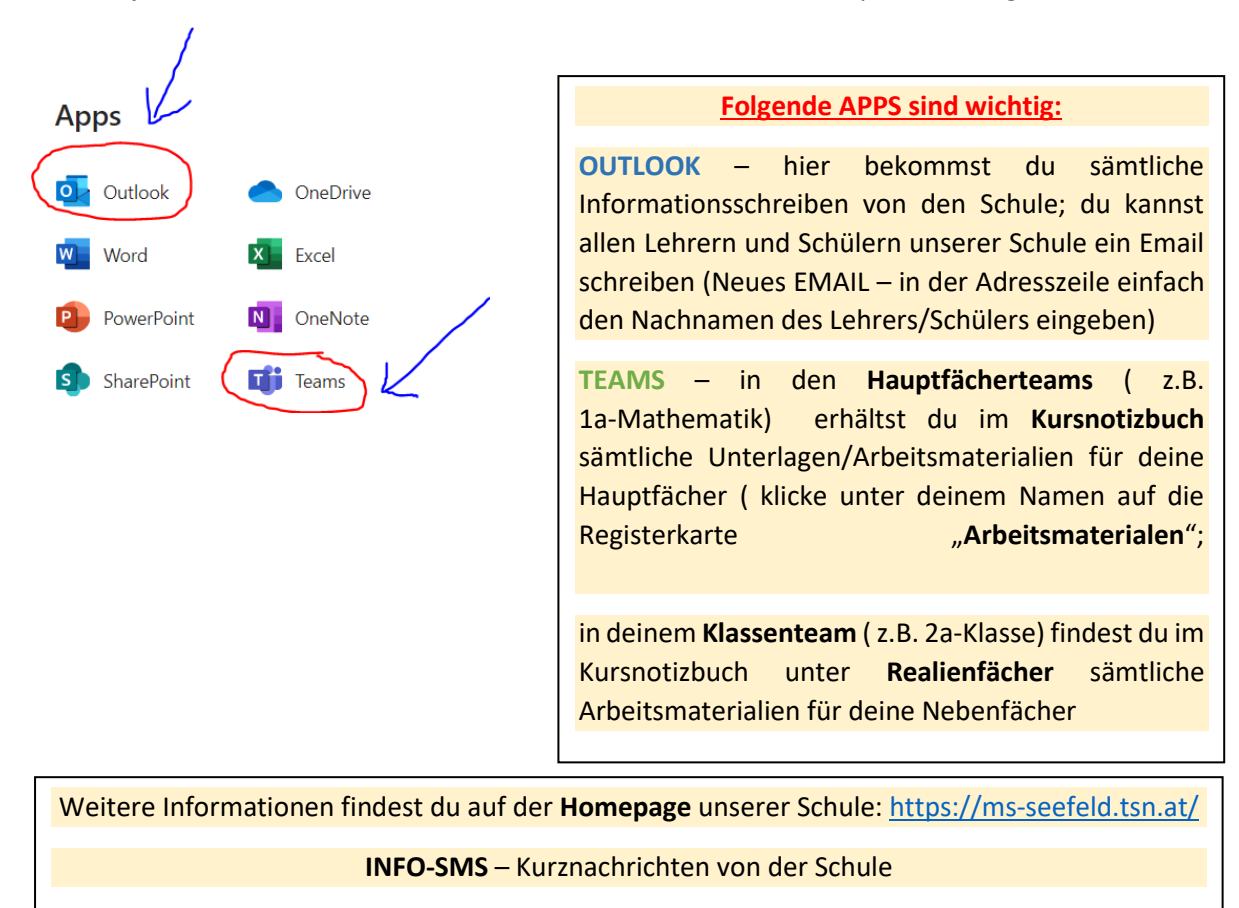

Sollte etwas nicht funktionieren, schreibe ein Mail an folgende Adresse: [s.klotz@tsn.at](mailto:s.klotz@tsn.at) (Silvester Klotz)

Die **Wochenpläne** findest du in dem **Kursnotizbuch deiner Klasse** unter **KV**:

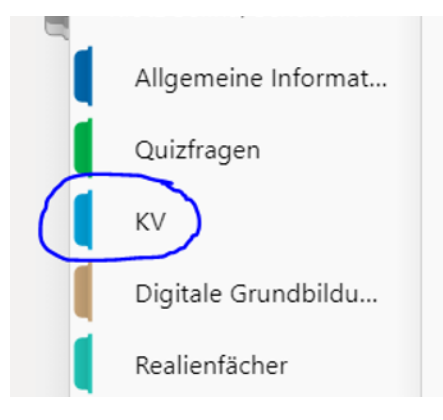

Die Arbeitsaufträge für die **Nebenfächer** findest du im **Kursnotizbuch deiner Klasse** unter Realienfächer

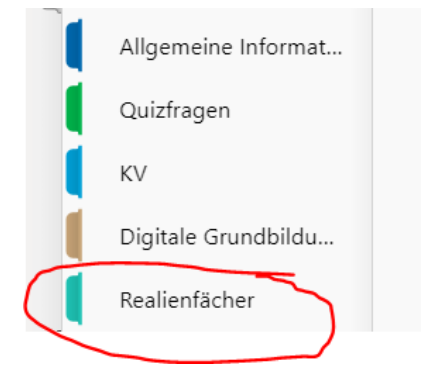

Die Arbeitsaufträge für die **Hauptfächer** findest du im **Kursnotizbuch deines Faches** (Mathematik, Englisch oder Deutsch) unter Arbeitsaufträge.

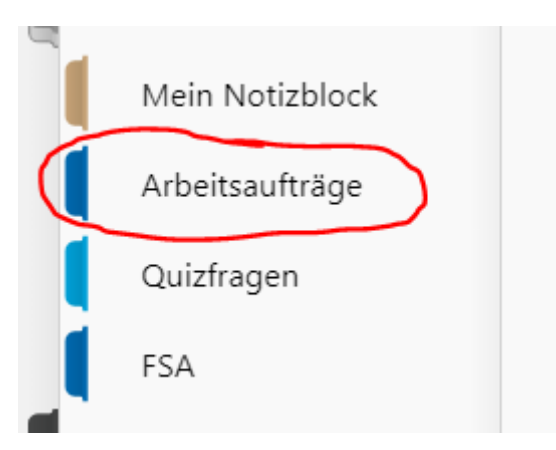